# <span id="page-0-0"></span>Non-genuine Windows Copy

A non-genuine Windows copy refers to an unauthorized or pirated version of *Windows* that lacks a valid product key or license. It has not been properly activated through legitimate channels. Using non-genuine copies of *Windows* can lead to legal and security issues, as well as missing out on updates and support.

## Creating a new Non-genuine Windows Copy policy

### To create a new **Non-genuine Windows Copy** policy:

### 1. From the Device Posture tab, select + ADD:

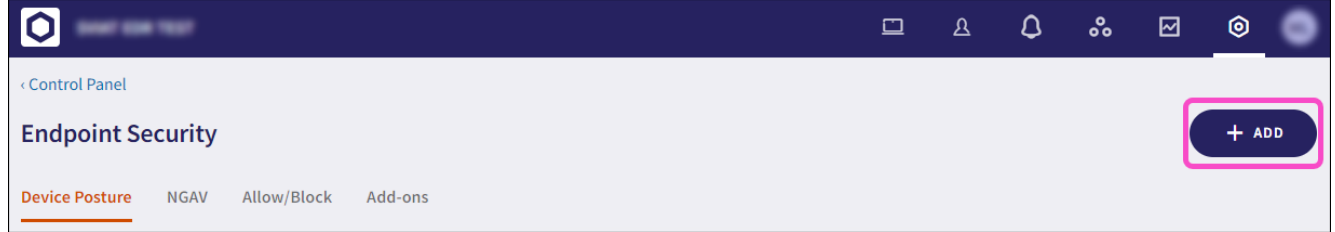

### 2. Select Add to Windows.

The **Add new device policy to Windows** dialog appears.

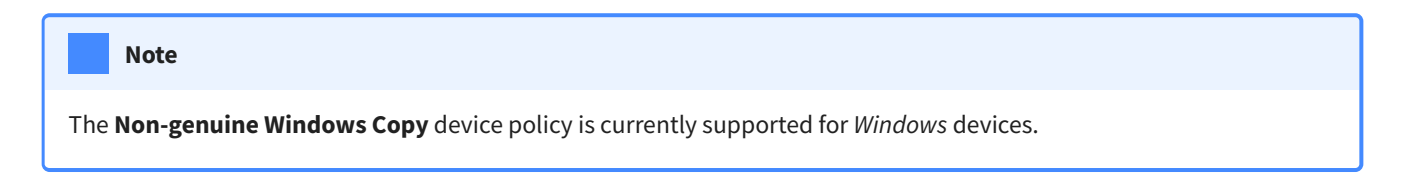

Select **Non-genuine Windows Copy** from the **Select policy type** dropdown. 3.